## LED message badge Manual Programming **Instructions**

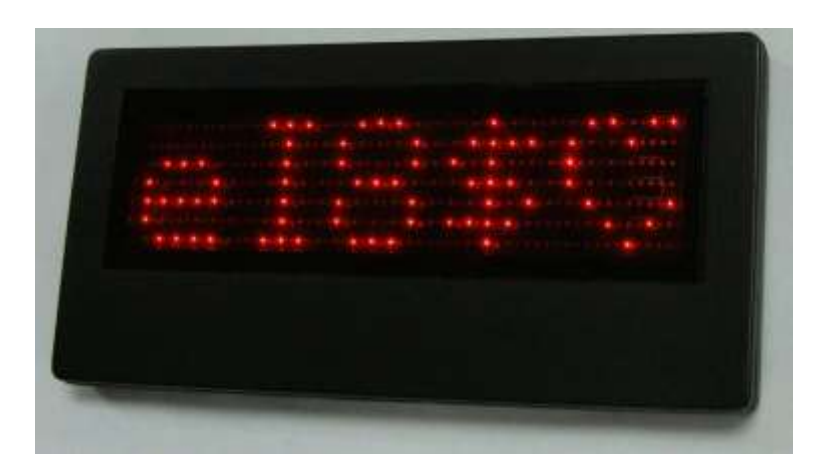

## **1. Feature**

1.1 Fast input and easy programming. There are seven buttons on the badge and you can input information in English/Spanish/French/ Italian etc.

 $\leftarrow$  $\rightarrow$ U 수 ENT DEL ESC

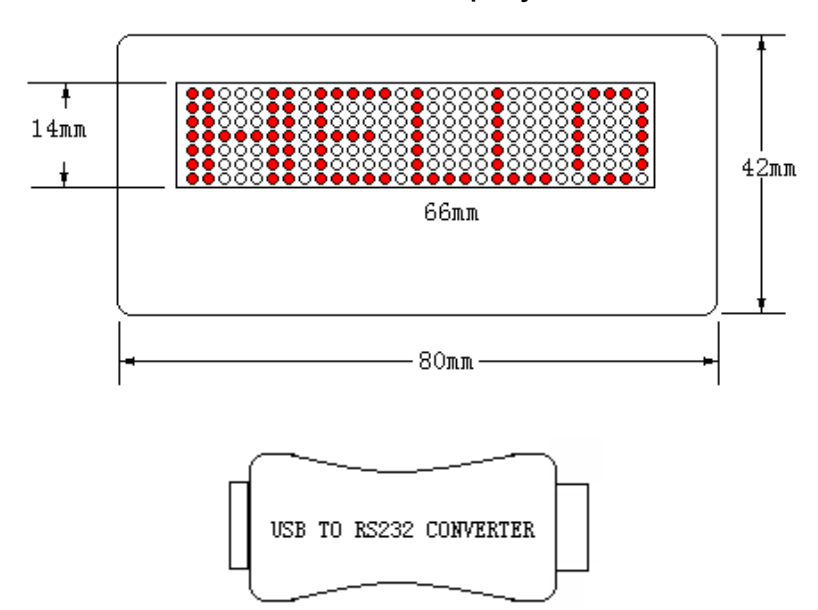

1.2 7\*29 pixels. And the screen can display 5 western letters.

## **2**.**Rear of the badge showing controls**

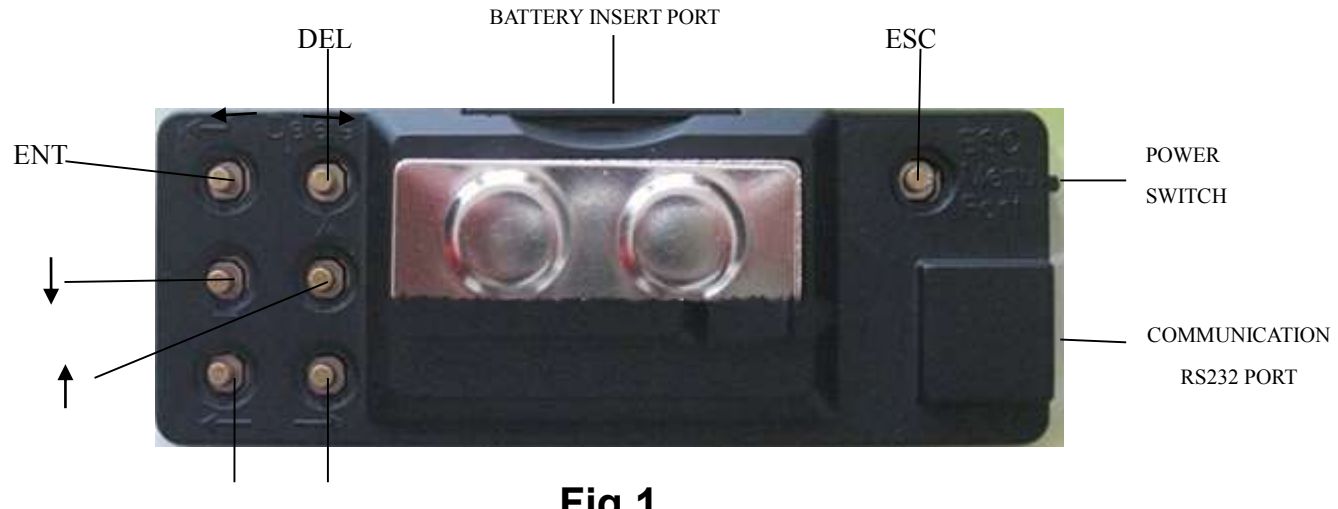

**Fig 1**

- **3**.**Manual input method. Note: Refer to Fig 1 above when following the instructions below.**
	- **1. Switch the power on using the power switch on the side of the badge**
	- **2. Press the ESC button and the badge will display Menu then "1. TXT"**
	- **3. Press "ENT", you should see the letter "A" flashing. This shows the contents of memory location "A". To select another memory location press the button and scroll to the next memory location.**
	- **4. To change the contents of the memory location press "DEL" button. You should see "DELE?". Press "ENT" and the word "EDIT" appears briefly then the memory location will be clear and you can enter your own message. Note: If you make a mistake at this stage pressing the "ESC" button takes you back to the previous screen.**
- **5. Press "ENT" again and you should see the letters ABCDE , with the letter "A" flashing. At this point you can change the font by pressing the ESC button again. There are 6 selections to choose. Each subsequent press of the "ESC" button will select a new block of characters or letters to choose.**
- 6. Now press the arrows  $\rightarrow$  or  $\leftarrow$  to select the letter you **want for your message. Once you have chosen a letter press the "ENT". The chosen letter will appear flashing in the display. Press "ENT" again to select the next letter. You should now see the next selected letter appear flashing in the display next to the first letter. Press "ENT" again to select the next letter. Once you have selected the final letter and it is flashing in the display press the "ESC" button and the display will show "SAVE?". Press "ENT" and the display briefly says "OK!" then the letter "A" memory location (or whichever location you selected) flashes on the 1st display character, with two square boxes displayed in positions 2 and 3 and then the message letters scroll on**  the last display digit one by one.  $A \sqrt{a}$   $X$
- **7. Next you need to select the scroll speed by pressing the button. You will see that each press of this button adds a straight bar of 3 dots inside the 3rd display square. Each bar denotes a scroll speed. You can select from speeds 1 to 5 (5 bars inside the square).**
- **8. Finally to enable the message to scroll, press the**

**arrow so that a tick appears in the 2nd display square. Press the "ESC button twice and the message will now display on the badge.**

- **9. Pressing the "ENT" button while the display is scrolling will cause the message to stop. Press again and it will start again.**
- **10. To go back in and edit the message press "ESC", you will see "1.TXT". Press "ENT" and you will see the display letter "A" memory location (or whichever location you selected) flashes on the 1st display character, with two square boxes displayed in positions 2 and 3 and then the message letters scroll on the last**  display digit one by one  $\overline{A \cup \Box X}$  . Now press "ENT", **the display will briefly show "EDIT", then the message appears and you can now edit it. Follow the instructions from step 6.**

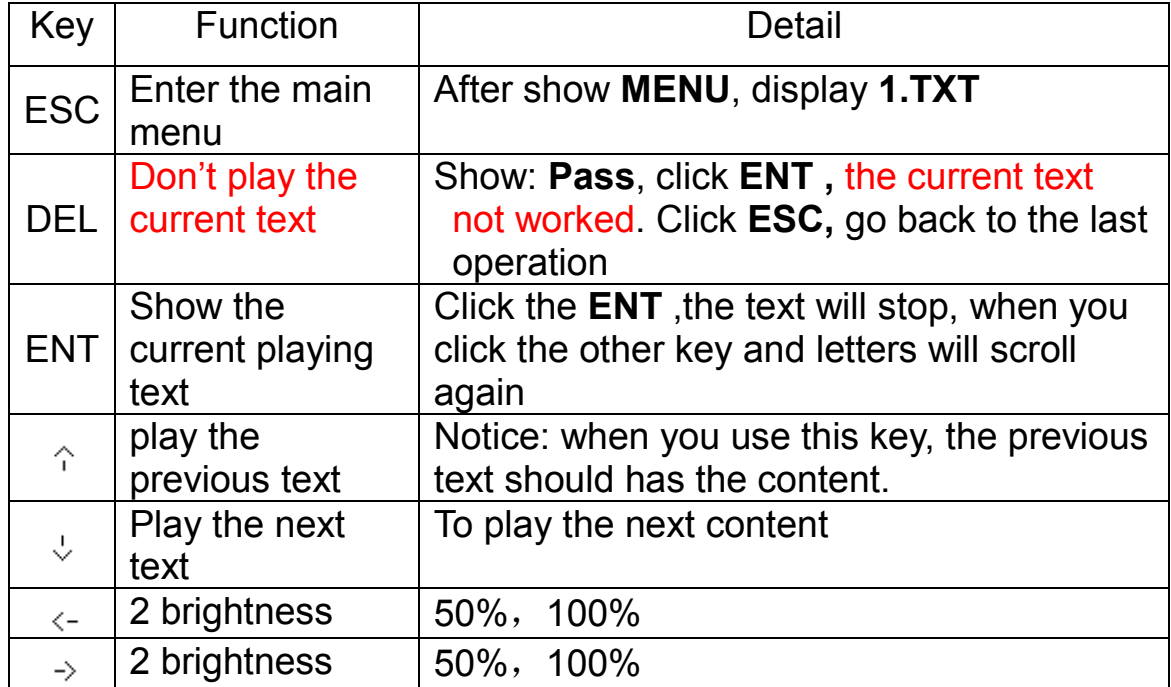

**3.1** Explanation of commands for normal operation.

**3.2** Content on the Main is: MENU, 1. TXT 2.FMT 3.DMO:

TXT : Editor the text

FMT: Format.

DMO: **Demo**, shows the Demo mode display.

You can use as follows:

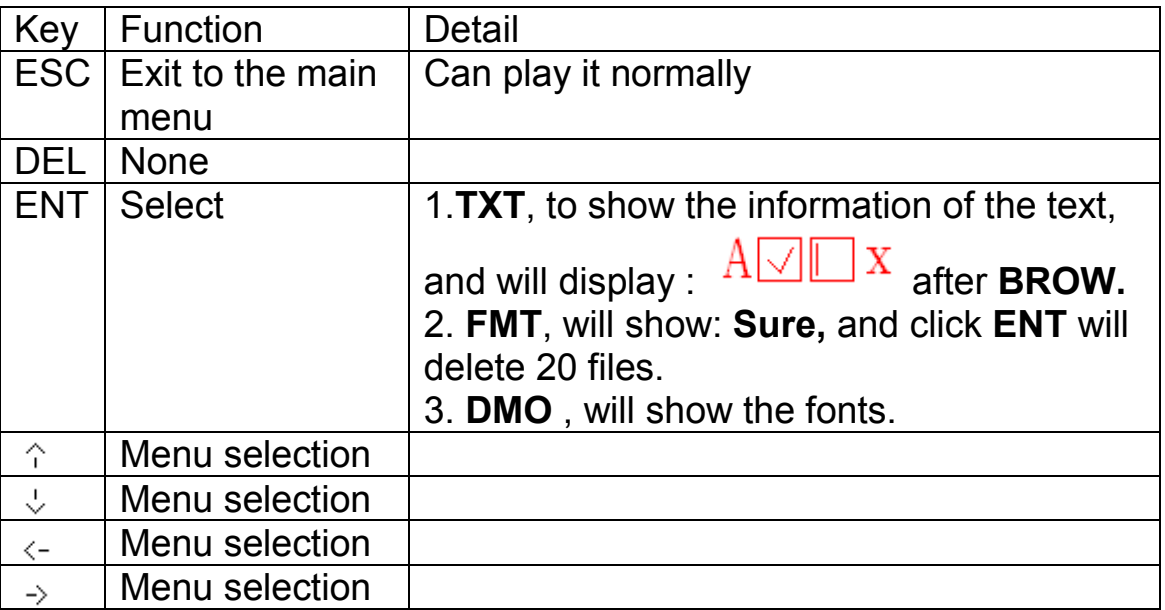

**3.3** The interface of viewing the information.  $\widehat{A \cup \Box} X$ 

Enter into this menu, will show as above, the meaning as follows:

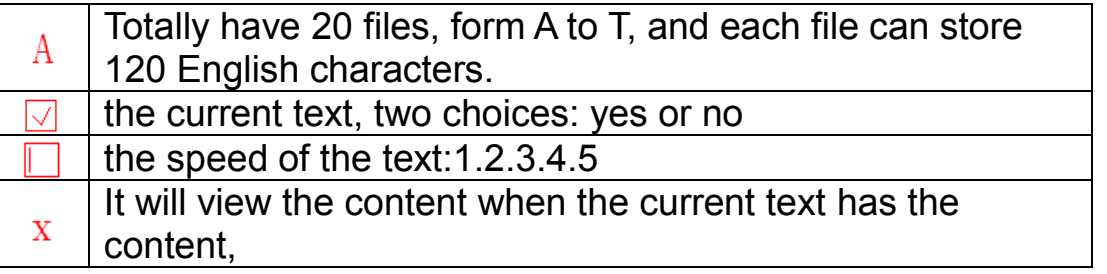

You can use as follows:

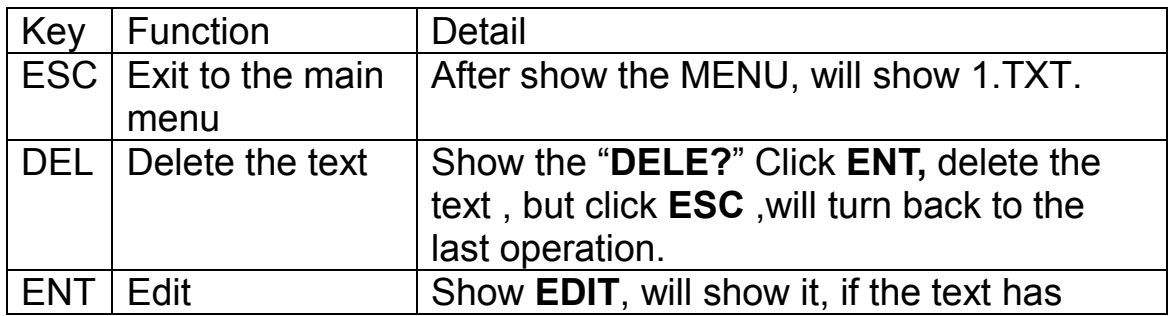

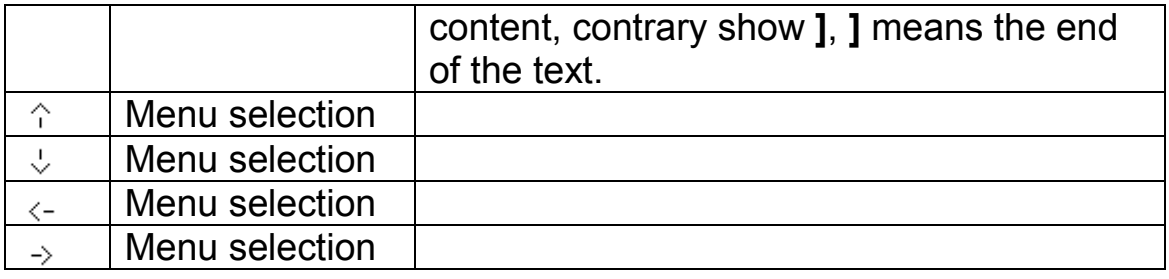

## **3.4** Edit text

Input and modify the information, and you can use as follows:

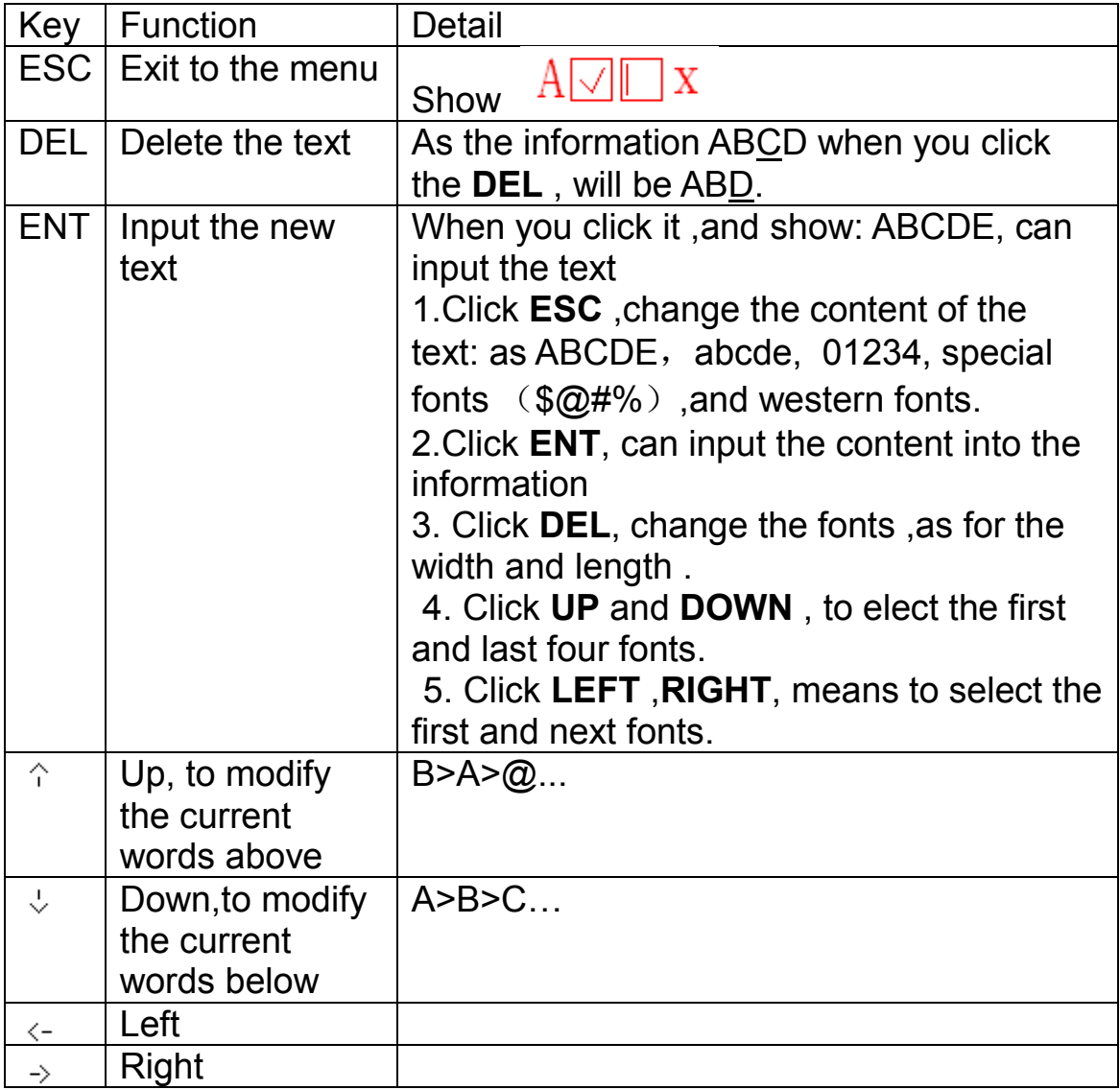

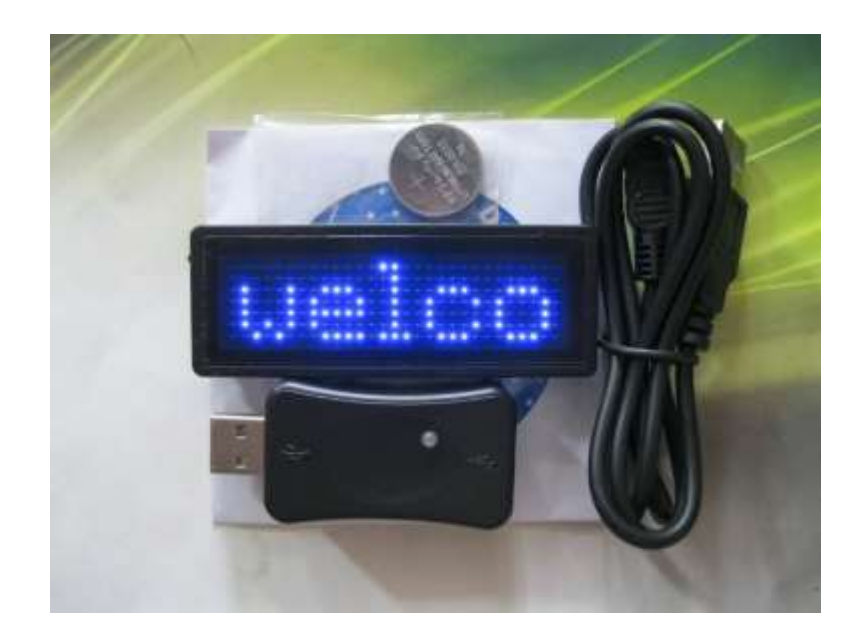

LED Message Badges available from:

bhi Ltd 22 Woolven Close Burgess Hill RH15 9RR United Kingdom

Tel: +44(0)1444 870333 Email: info@bhi-ltd.com Web: www.bhi-ltd.com